# **GhostscriptGUI**

Gast Georg

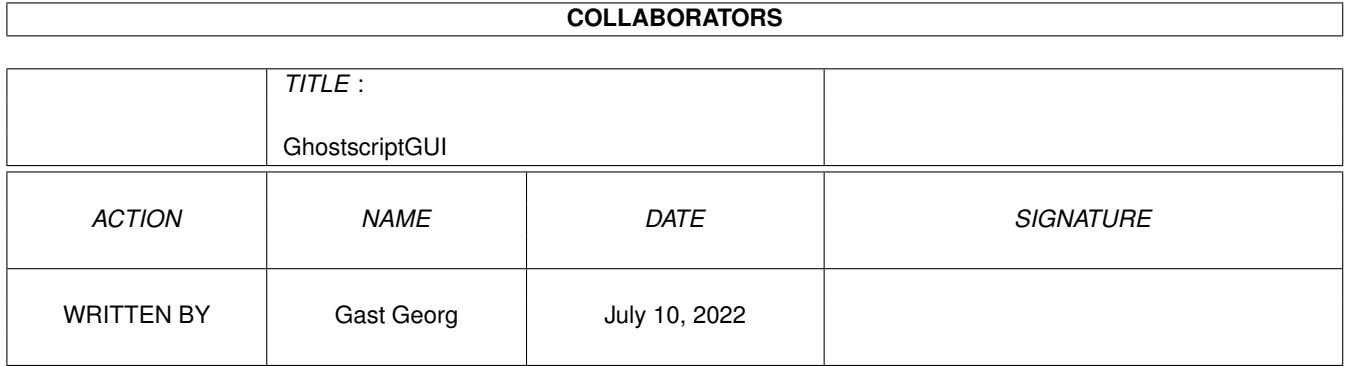

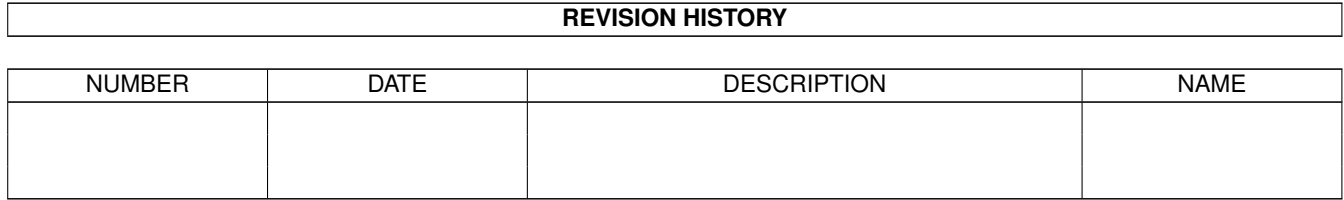

# **Contents**

#### [1](#page-3-0) GhostscriptGUI 1

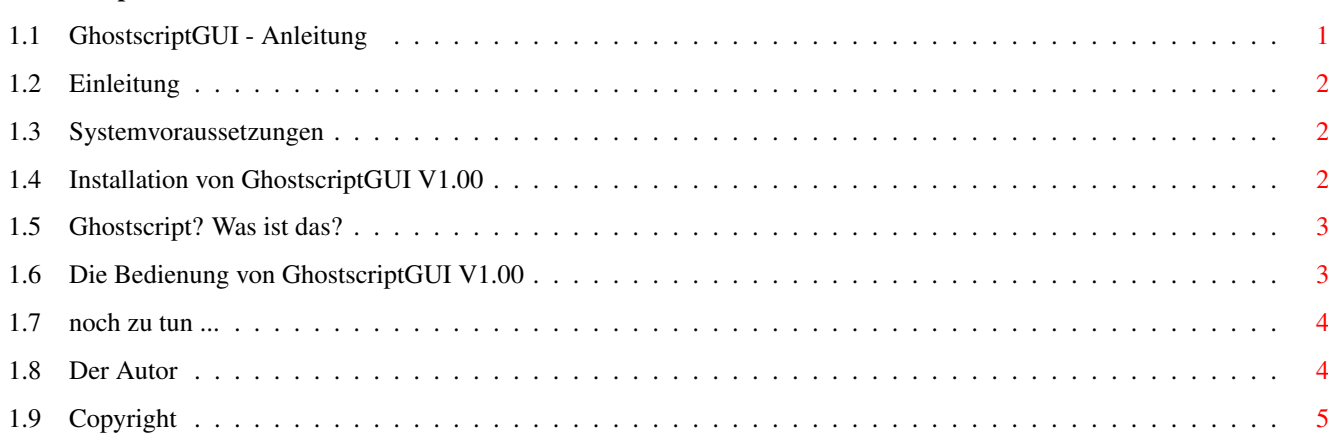

## <span id="page-3-0"></span>**Chapter 1**

# **GhostscriptGUI**

### <span id="page-3-1"></span>**1.1 GhostscriptGUI - Anleitung**

G H O S T S C R I P T G U I ===========================

> Einleitung Warum ein GUI für Ghostscript?

Systemvoraussetzungen Was benötigt GhostscriptGUI V 1.00 ?

Installation Wie wird GhostscriptGUI V1.00 installiert ?

Ghostscript Was ist das ? Wo finde ich das ?

Die Bedienung Wie bediene ich GhostscriptGUI V 1.00

noch zu tun ... Was ist noch zu erledigen?

Der Autor Wer schrieb GhostscriptGUI V1.00 ? Copyright Copyright

#### <span id="page-4-0"></span>**1.2 Einleitung**

Warum schrieb ich dieses Programm???

Eigentlich wollte ich nur ein bischen mit der neuen Reactoroberfläche spielen und sehen wie sie zu programmieren ist, und naja der Anfang war getan.

Ausserdem benutze ich Ghostscript V5.10 und fand die Bedienung über die Shell ziemlich mühsam (wer es ausprobiert hat weiß worüber ich schreibe). Kommandozeilen die gut zwei Zeilen füllen ...

Sollte euch das GUI gefallen, oder habt sonst Anregungen, Wünsche, etc so nehmt bitte mit mir Verbindung auf.

#### <span id="page-4-1"></span>**1.3 Systemvoraussetzungen**

Was benötigt GhostscriptGUI V1.00?

Hardware: =========

- einen Amiga :-)

- alle Voraussetzungen die Ghostscript benötigt

Software:

=========

 $-$  OS 3.5 !!!

- eine komplette Ghostscript-Installation mit einem Assign Ghostscript:

- Turboprint V7 zum drucken
- ein PNG-Datatype um ein Dokument anzusehen

#### <span id="page-4-2"></span>**1.4 Installation von GhostscriptGUI V1.00**

Kopiert den Ordner GhostscriptGUI einfach wohin ihr wollt!!!

### <span id="page-5-0"></span>**1.5 Ghostscript? Was ist das?**

Was ist Ghostscript?

Ghostscript ist ein Programm um PDF oder PostScript Dateien anzusehen, oder auszudrucken. Es wird aber leider nur über die Shell gesteuert.

Wo finde ich Ghostscript?

- Wenn ihr Turboprint V7 besitzt, auf Diskette Nr. 2.

- Im Aminet: gfx/show

#### <span id="page-5-1"></span>**1.6 Die Bedienung von GhostscriptGUI V1.00**

PDF/PS-Datei: Hier wählt man die darzustellende Datei aus ----------------------------------------------------------------------------------

Karteireiter Anzeigen

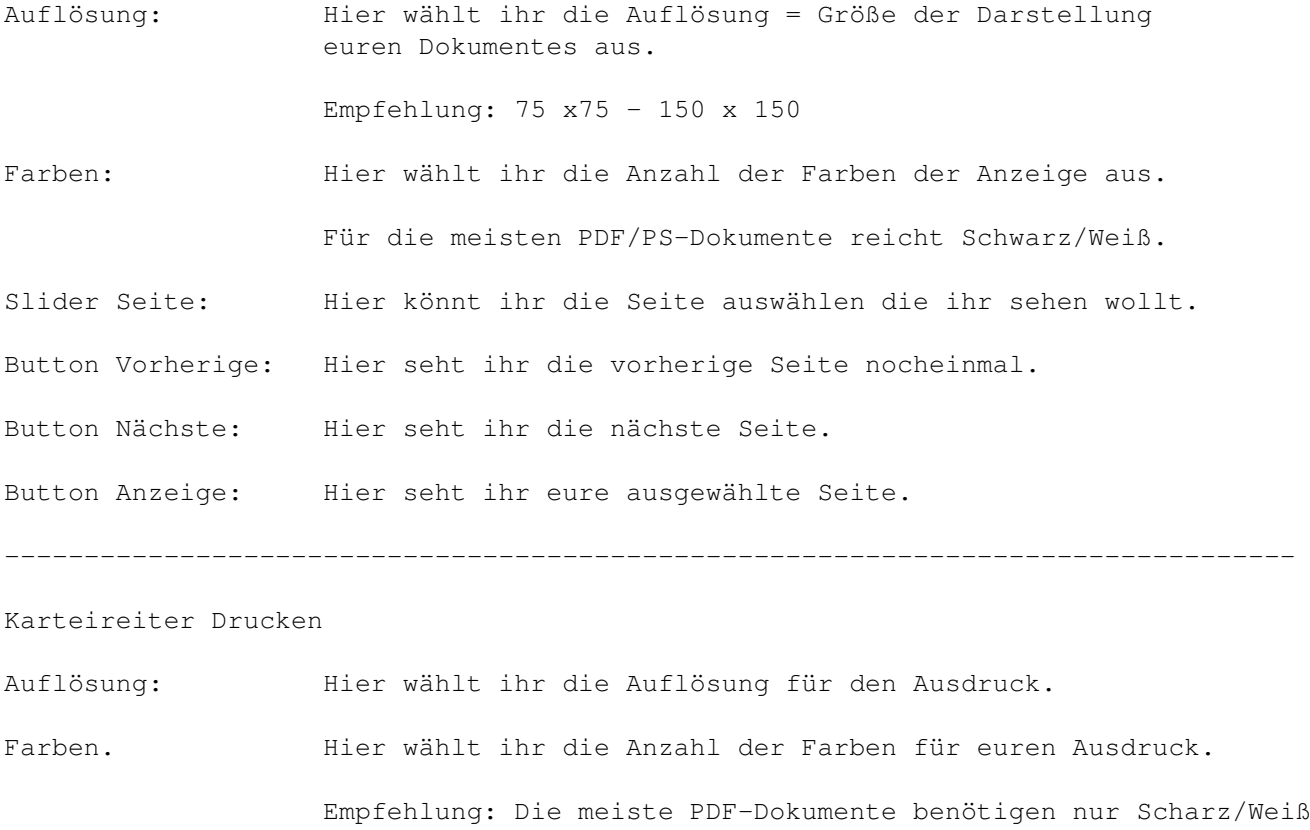

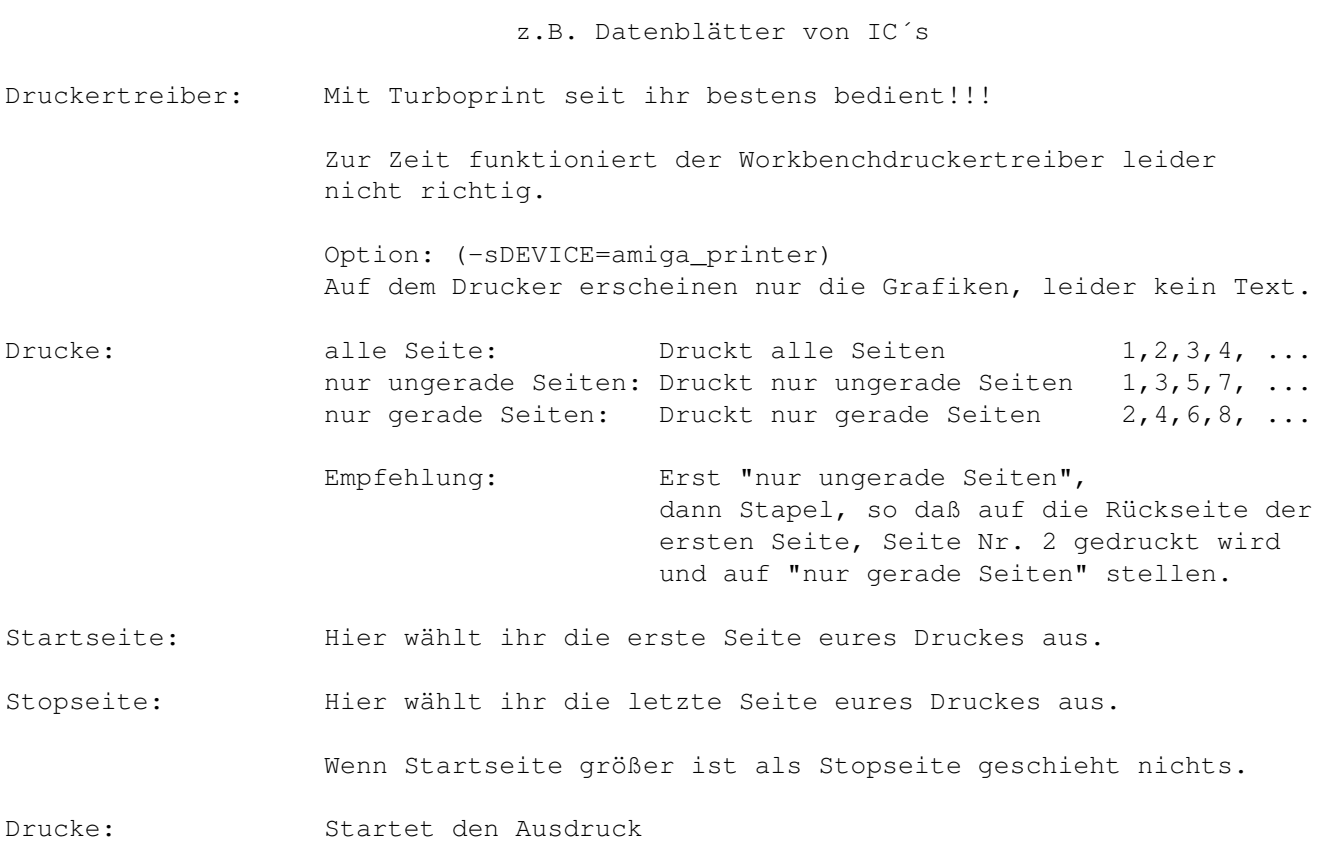

### <span id="page-6-0"></span>**1.7 noch zu tun ...**

```
- Eine Oberfläche für MUI schreiben, falls hierzu Anfragen kommen.
- Ein weiterer Karteireiter "Konvertieren" um z.B. PS->PDF
                                                   PDF->PS zu konvertieren
- Beseitigung von Bugs
Bekannte Bugs:
--------------
- Workbenchdruckertreiber funktioniert nicht
```
sottet ihr weitere feststellen, so mailt mir bitte unter

Gast.Georg@t-online.de

#### <span id="page-6-1"></span>**1.8 Der Autor**

Gast Georg

E-MAIL: Gast.Georg@t-online.de

## <span id="page-7-0"></span>**1.9 Copyright**

GhostscriptGUI ist Freeware

Jede gewerbliche Nutzung ist untersagt, es sei den der Author genehmigt dies.